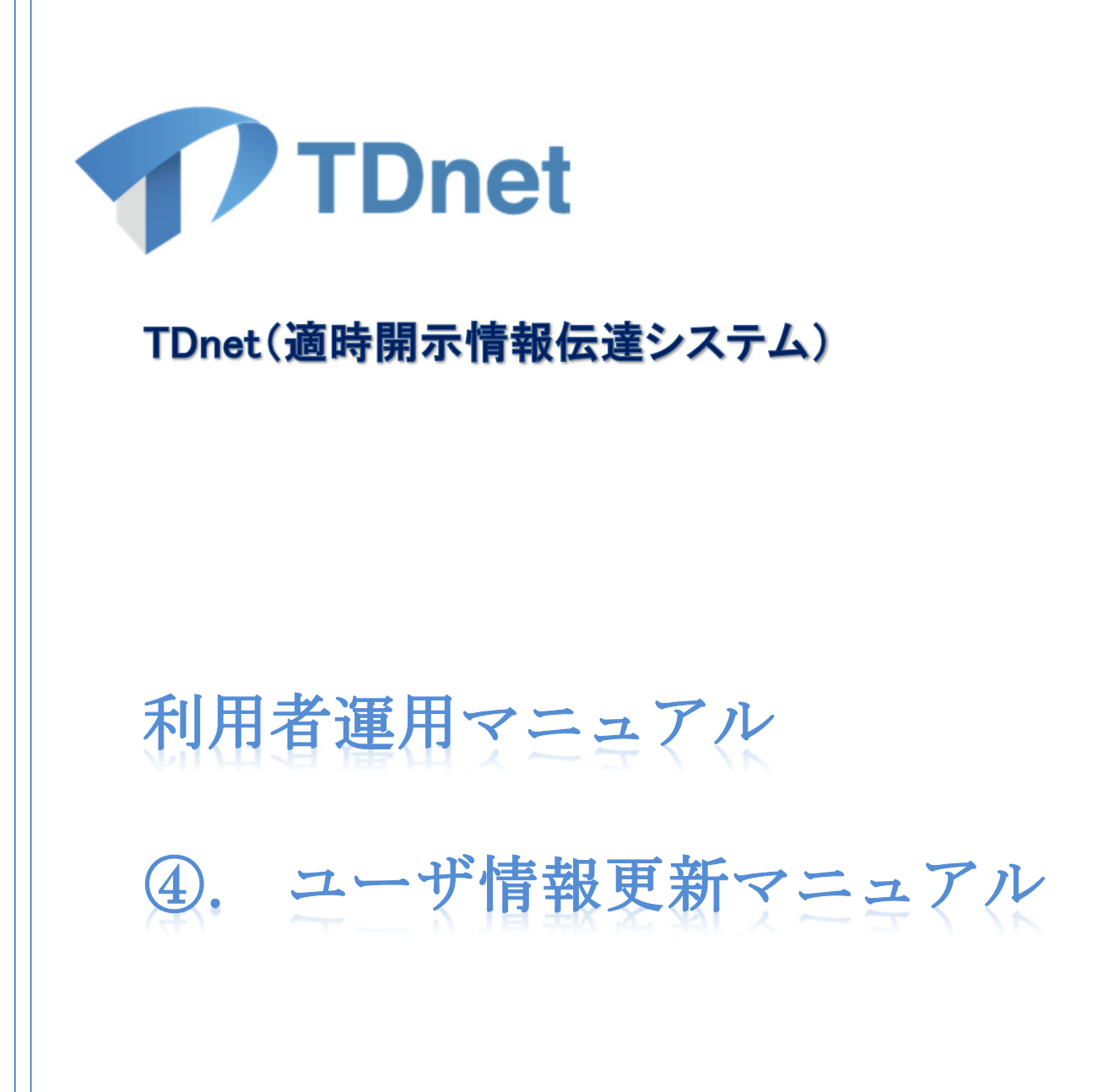

2021/12/18

東京証券取引所

Ver. 5.0

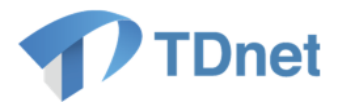

## 変更履歴

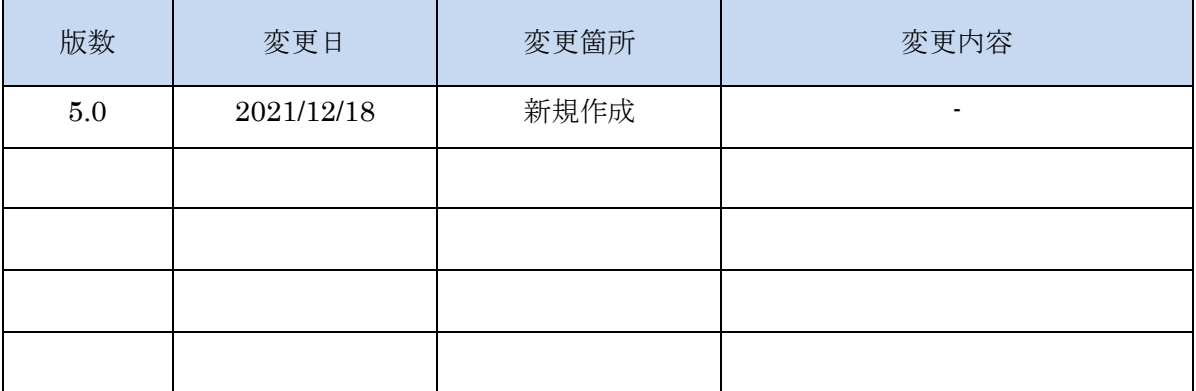

## Copyright © Tokyo Stock Exchange, Inc. All Rights Reserved.

本ガイドブックに関する著作権は、すべて発行者である 株式会社東京証券取引所に帰属します。 したがって、株式会社東京証券取引所が適当と認める範囲に おける複製・改変を除き、許可なくその全部又は一部を複 製・転載し又は改変するなど、株式会社東京証券取引所の著 作権を侵害する行為は、これを一切禁じます。

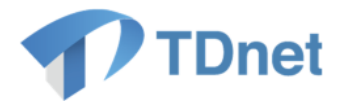

TDnet は、上場会社から適時開示された情報を公平・迅速かつ広範に伝達するために東京証券 取引所が開発、所有、維持運営するシステムです。

■ 本マニュアルの位置づけ

本書は、TDnet(適時開示情報伝達システム)を利用するためのユーザ ID に登録されてい る情報の変更方法について解説します。

TDnet(適時開示情報伝達システム)を実際に利用する際の操作方法等の詳細については、 以下の関連ドキュメントに掲げる各マニュアルをご参照ください。

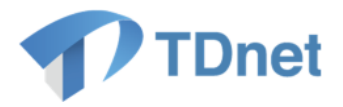

### ■ 関連ドキュメント

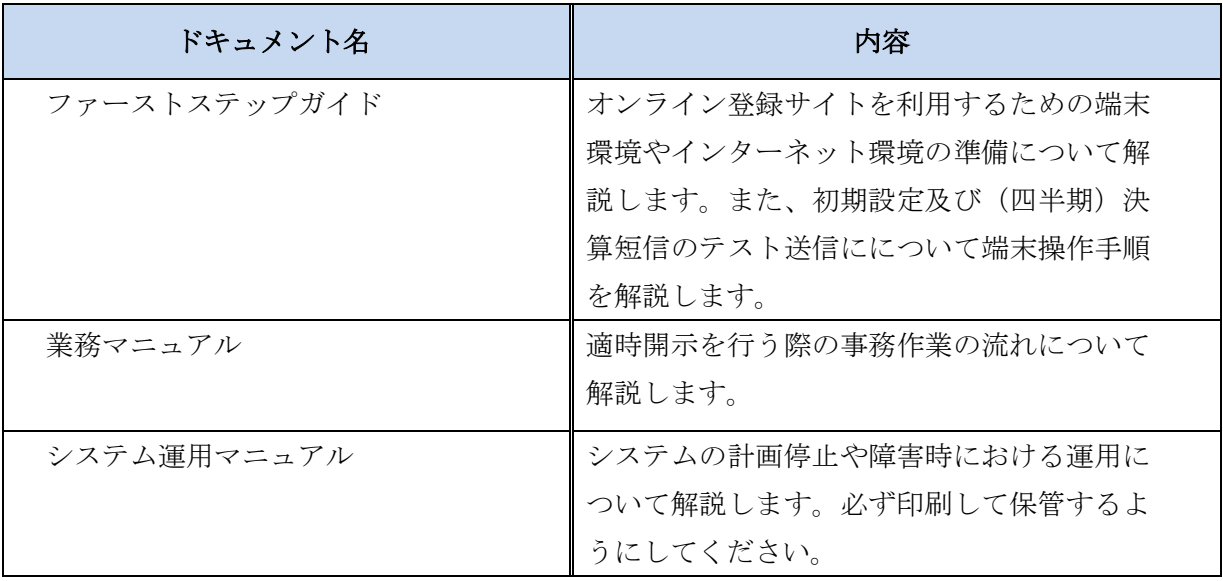

上記のマニュアルは、上場会社向けナビゲーションシステム(※)に常に最新のマニュアルを PDF ファイルで掲載します。

(※)上場会社向けナビゲーションシステム

<https://faq.jpx.co.jp/disclo/tse/web/knowledge7847.html>

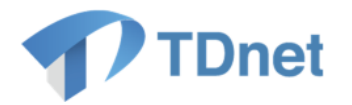

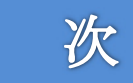

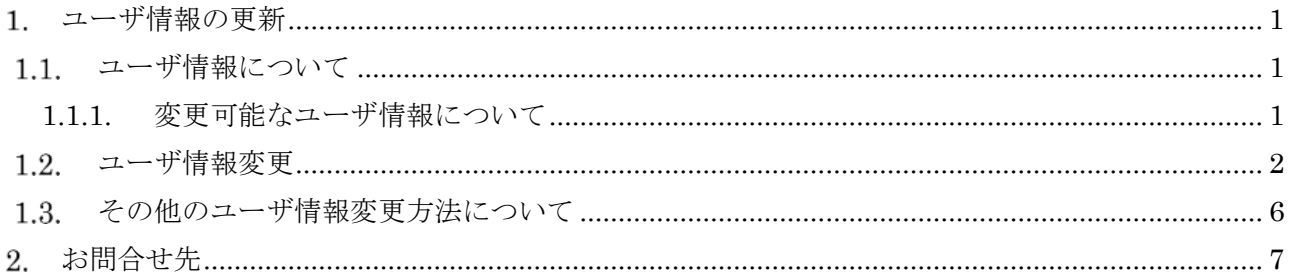

目

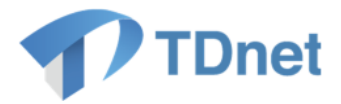

## <span id="page-5-2"></span>1. ユーザ情報の更新

#### <span id="page-5-0"></span>1.1. ユーザ情報について

担当者変更等によりユーザ ID の登録情報に変更がある場合、以下の手順にてユーザ情報を変更 してください。

ユーザ情報の変更作業はインターネット、arrownet 及び専用線に接続しているどの端末からでも 実施することができます。

また、利用する端末が変更となる場合は、併せて電子証明書の再発行が必要となります。電子 証明書の再発行については、「電子証明書マニュアル」を参照ください。

#### <span id="page-5-1"></span>**1.1.1.** 変更可能なユーザ情報について

TDnet ユーザ ID で変更可能なユーザ情報は以下となります。 【必須項目】は必ず設定して頂く項目となります。

- ユーザ名(カナ)
- ・ ユーザ名 【必須項目】
- ・ 部署名
- ・ 副部署名1
- ・ 副部署名2
- ・ 電話番号
- ・ メールアドレス 【必須項目】

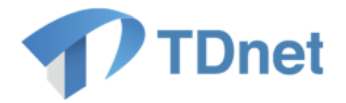

## <span id="page-6-0"></span>1.2. ユーザ情報変更

① 以下の URL にアクセスし、「ログイン」画面へユーザ ID・パスワードを入力後、 「ログイン」ボタンを押下してください。

https://portal.arrowfront.jp/sso/dfw/imusr/im/Controller/top

※http ではなく https であることにご注意ください。

http://portal.arrowfront.jp/sso/dfw/imusr/im/Controller/top

※上記 URL は arrownet 及び専用線経由でご利用のユーザ用となります。

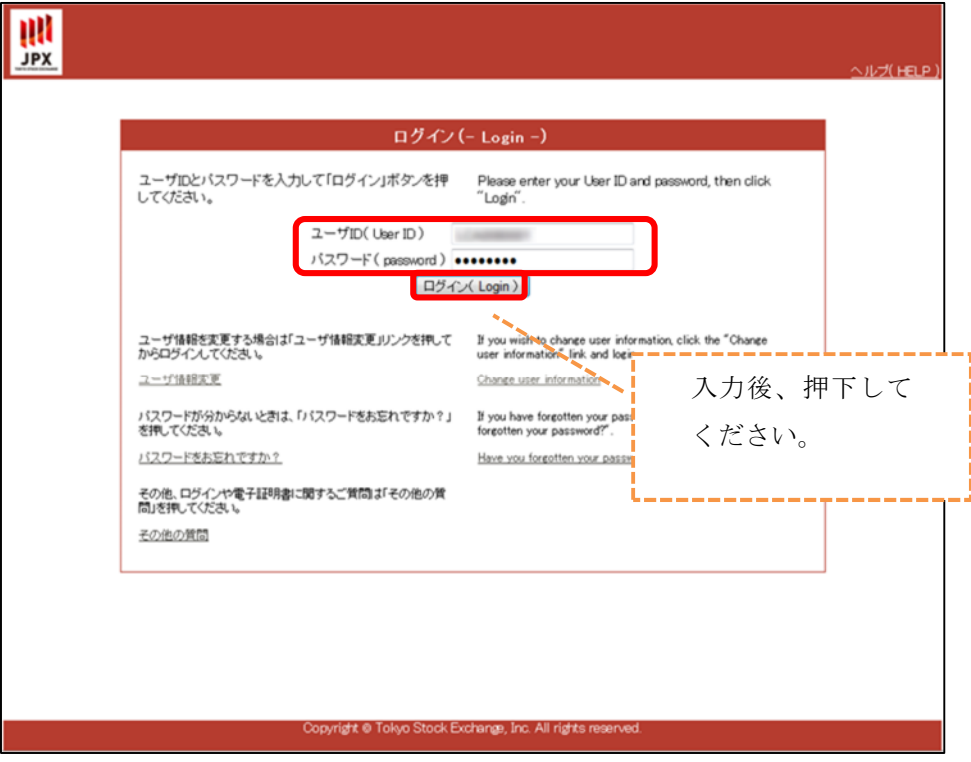

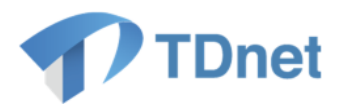

② 「ユーザ更新」ボタンを押下してください。

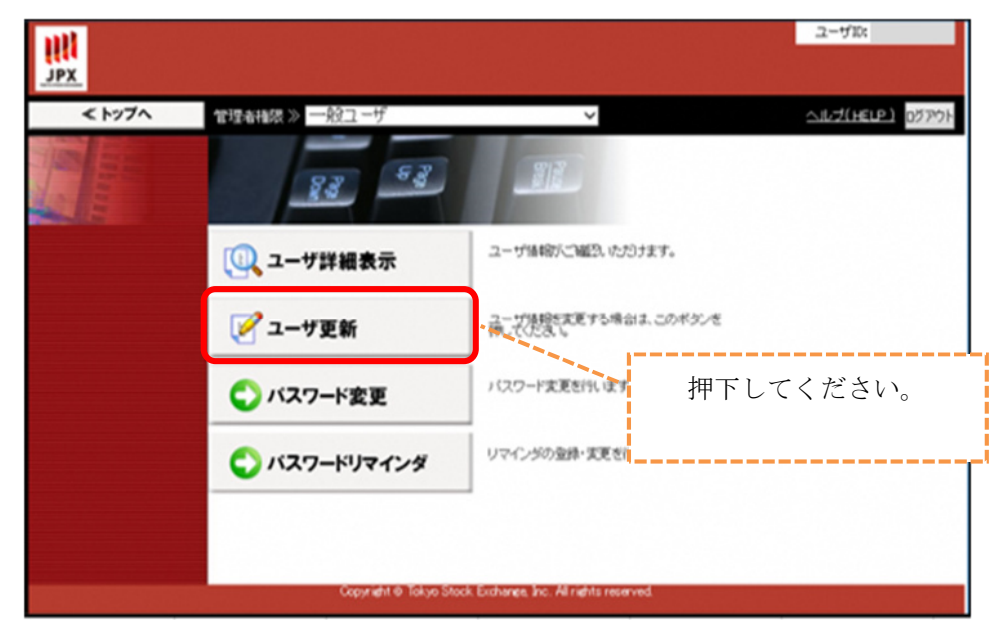

③ 「入力」画面が表示されます。必要に応じて設定内容を変更し、「次へ」ボタンを 押下してください。

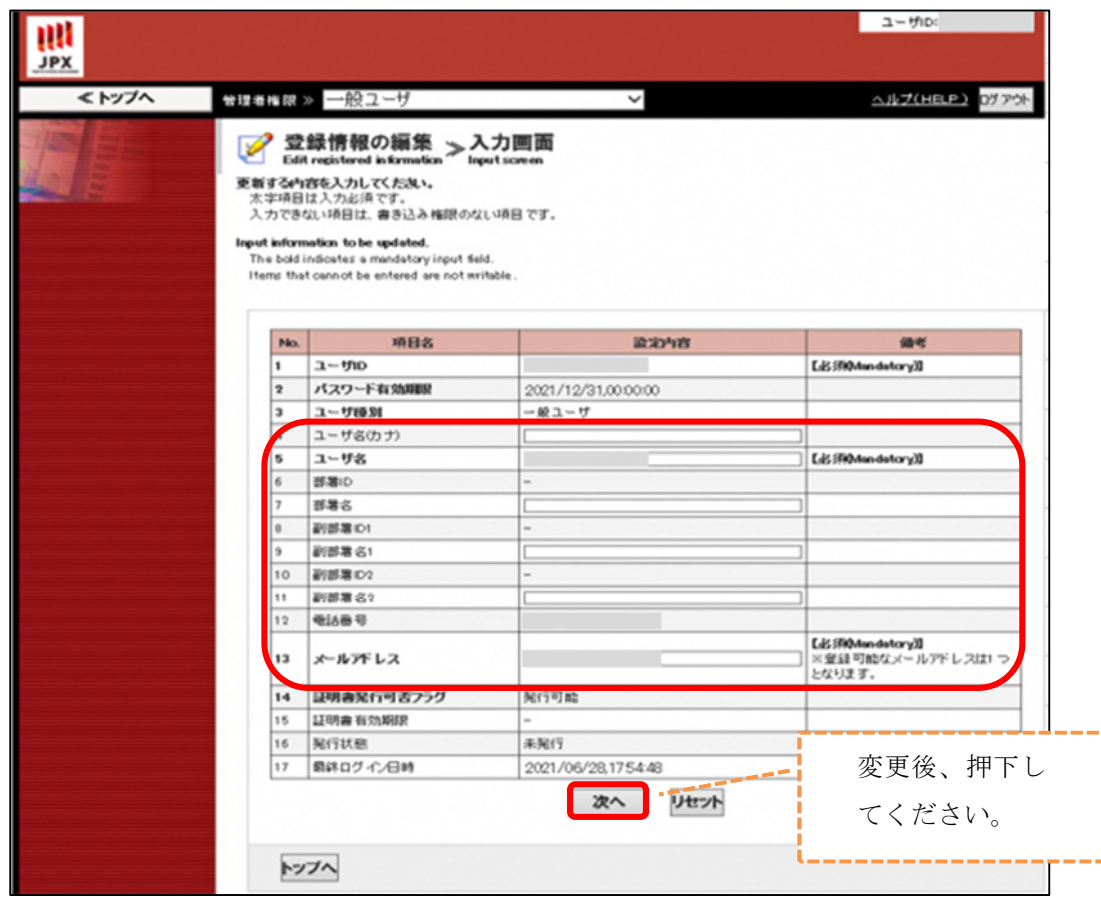

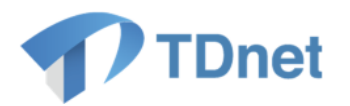

# 【入力項目について】

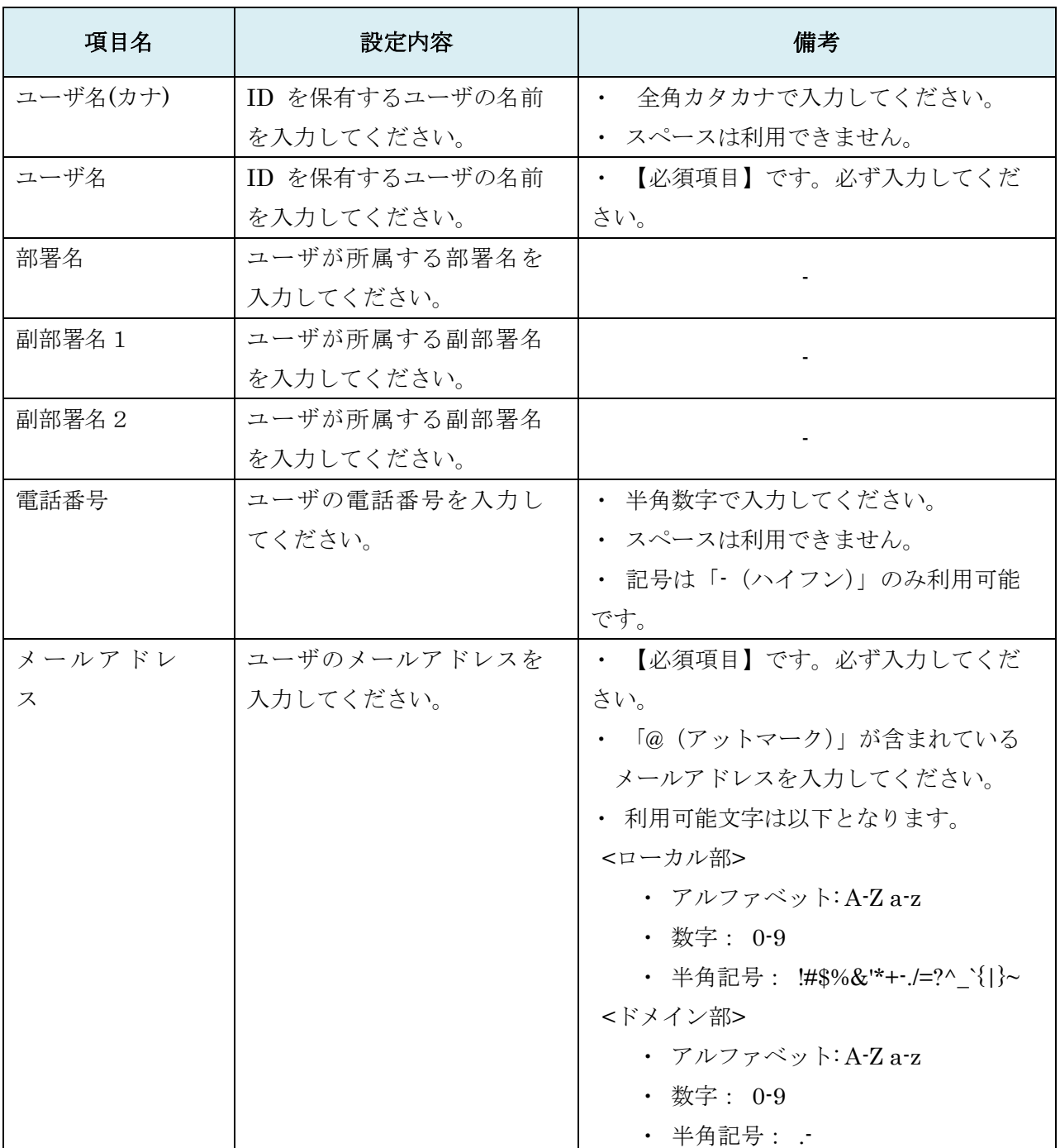

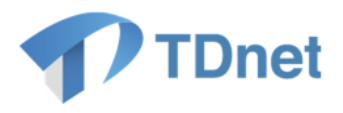

④ 「確認」画面が表示されます。内容を確認して「更新」ボタンを押下してください。

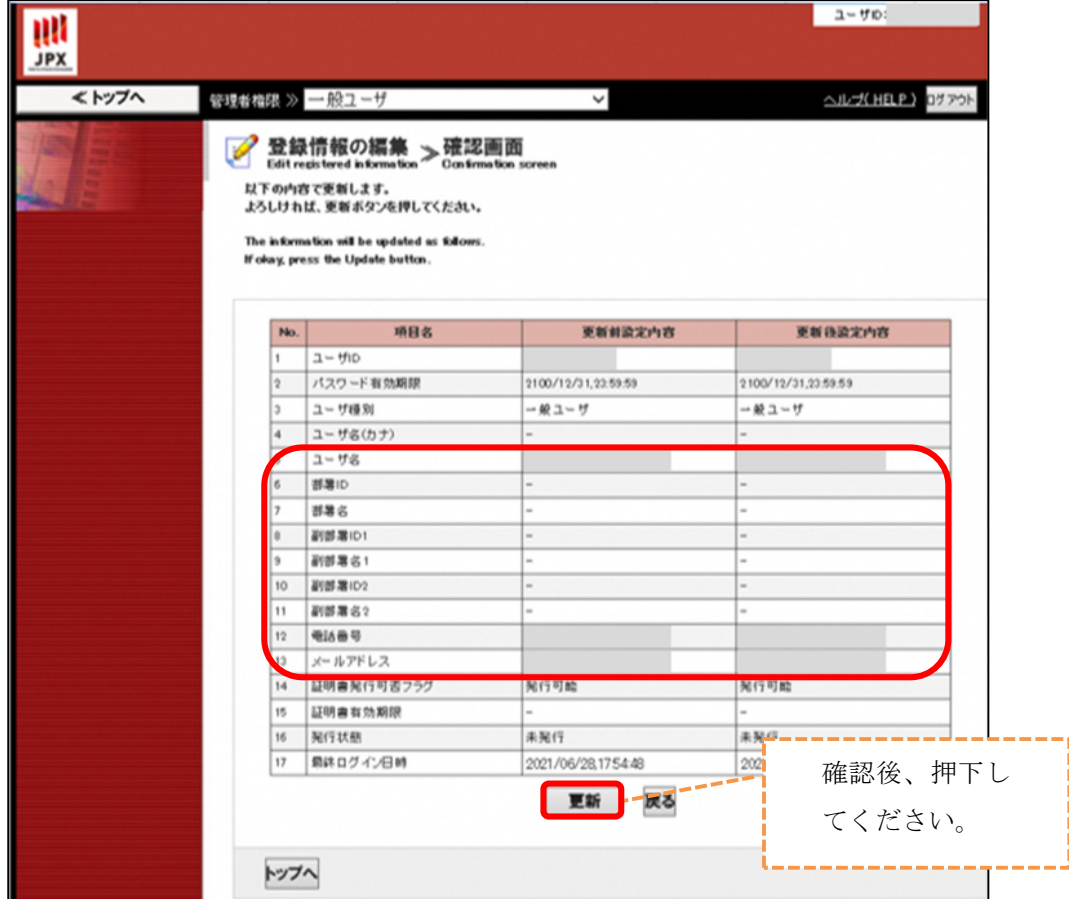

⑤ 「更新完了」画面が表示されます。以上で、ユーザ情報の変更作業は完了です。

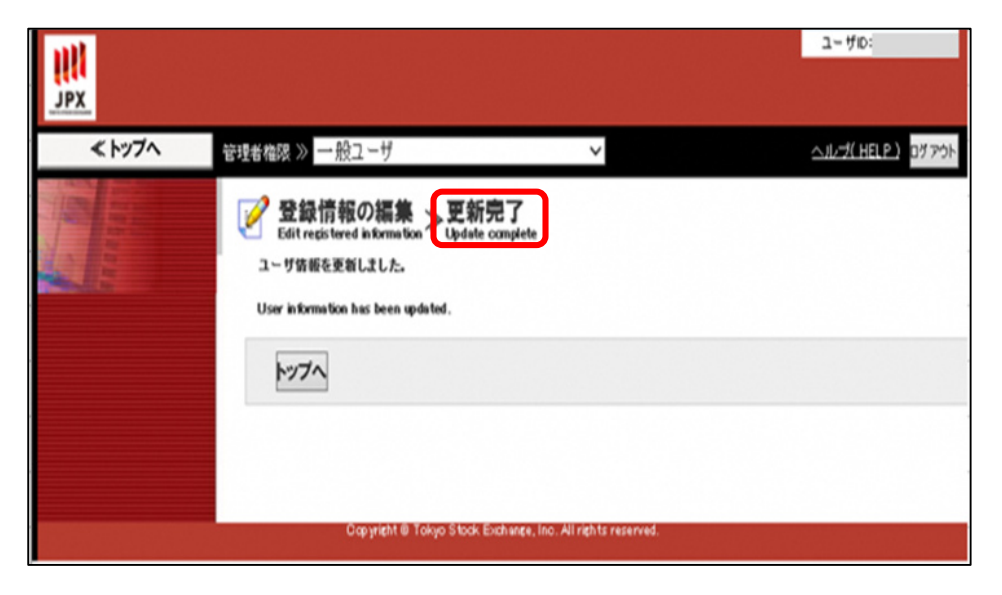

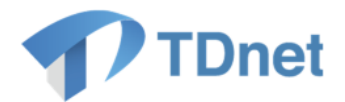

### <span id="page-10-0"></span>1.3. その他のユーザ情報変更方法について

パスワード失念等で TDnet ユーザ ID でログインできない場合は、Target グループ管理者 ID で TDnet ユーザ ID のユーザ情報変更が可能です。 貴社グループ管理者へ申請をお願いいたします。

■グループ管理者とは

各上場会社に 2ID 発行している Target ユーザ ID となります。 組織単位を「グループ」といい、「グループ管理者」はグループに属する「一般ユーザ」の ID 管理を行います。

「グループ管理者」に対し、TDnet ユーザ ID は「一般ユーザ」となります。

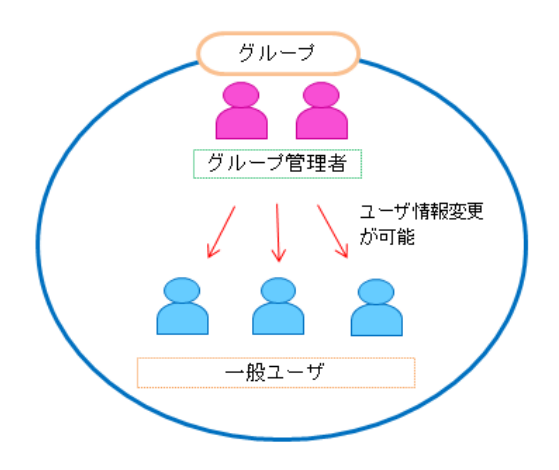

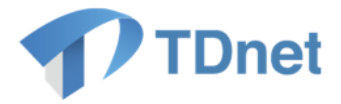

## <span id="page-11-0"></span>2. お問合せ先

オンラインサポートデスク

電話番号: 0570-050-999 (9:00~17:30 (土日祝祭日を除く)) ※お間違えの無いように、ご注意願います。 ※ご利用の際は、番号をご確認の上、おかけください。 ※PHS 及び IP 電話の場合は03-3570-6065へおかけください。 ※自動音声ガイダンスに沿って「利用システム」を選択してください(ガイダンス中の操作 も可能です。)

電子メール : [auth-base@jpx.co.jp](mailto:auth-base@jpx.co.jp)

- ※電子メールでお問合せの場合は、以下について必ずご記載ください。
	- ①会社名
	- ②ご連絡先氏名
	- ③電話番号
	- ④ご利用端末の OS(例:Windows10)
	- ⑤ご利用端末のブラウザ(例:Google Chrome)
	- ⑥ご利用端末のブラウザバージョン(例: 91.0.4472.114 (Official Build)(64 ビット))